# 高级经济师申报用人单位及管理部门 网上审核操作办法

申报对象所在单位的账号与浙江政务服务网法人登陆账号 相同,有关主管部门和人力社保部门的账号由省里统一分配。 具体审核办法如下:

## 一、申报对象所在单位网上审核操作办法

1.登录职称平台注册。登录浙江省专业技术职务任职资格申 报与评审管理服务平台(https://zcps.rlsbt.zj.gov.cn),点击"用 人单位登录"——"法人登录"后,进行注册。(不推荐使用"电 子营业执照登录")

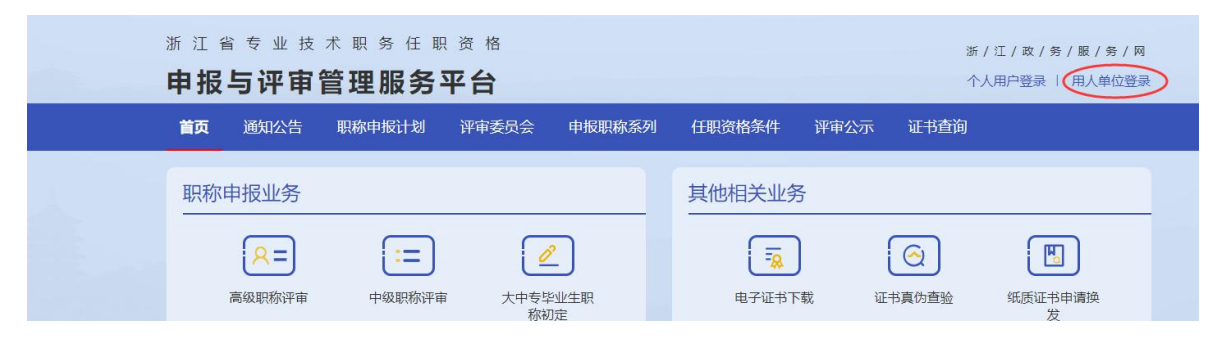

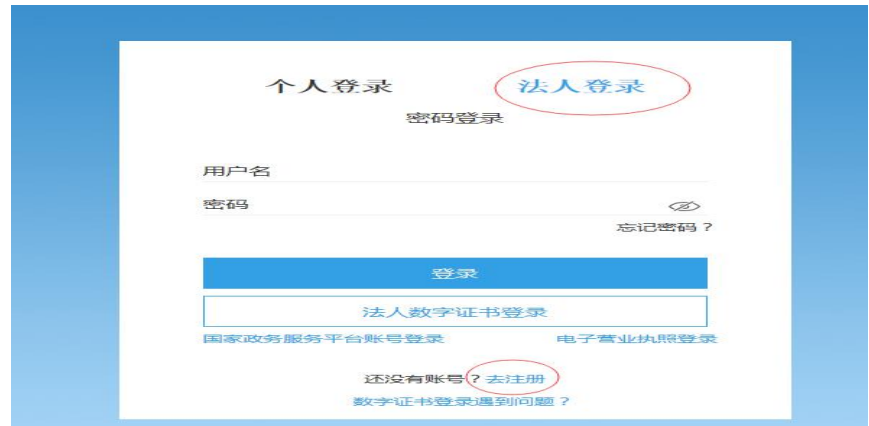

2.授权审核。注册完成后,登录职称平台。首次登录用户, 需下载打印用人单位委托证明,加盖单位公章后上传 PDF 扫描件, 提交职称平台审核,审核通过会收到 12333 短信提示。

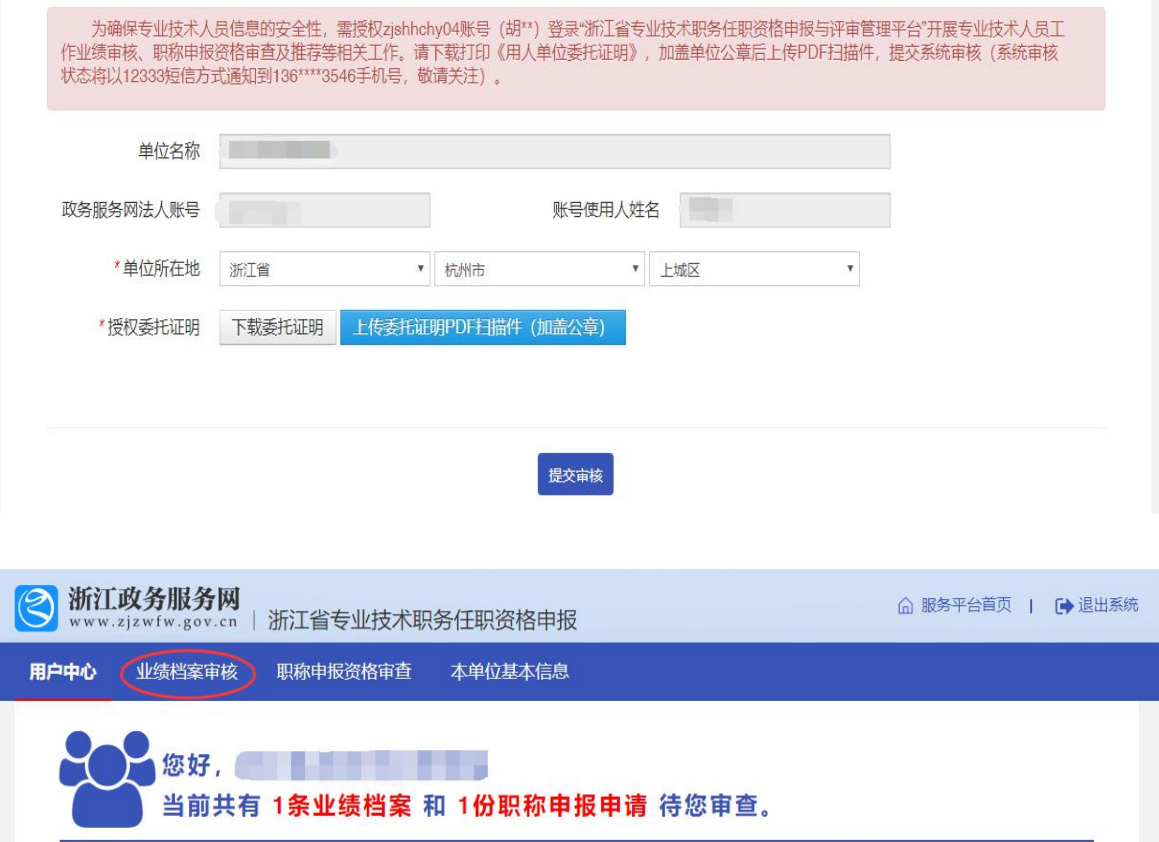

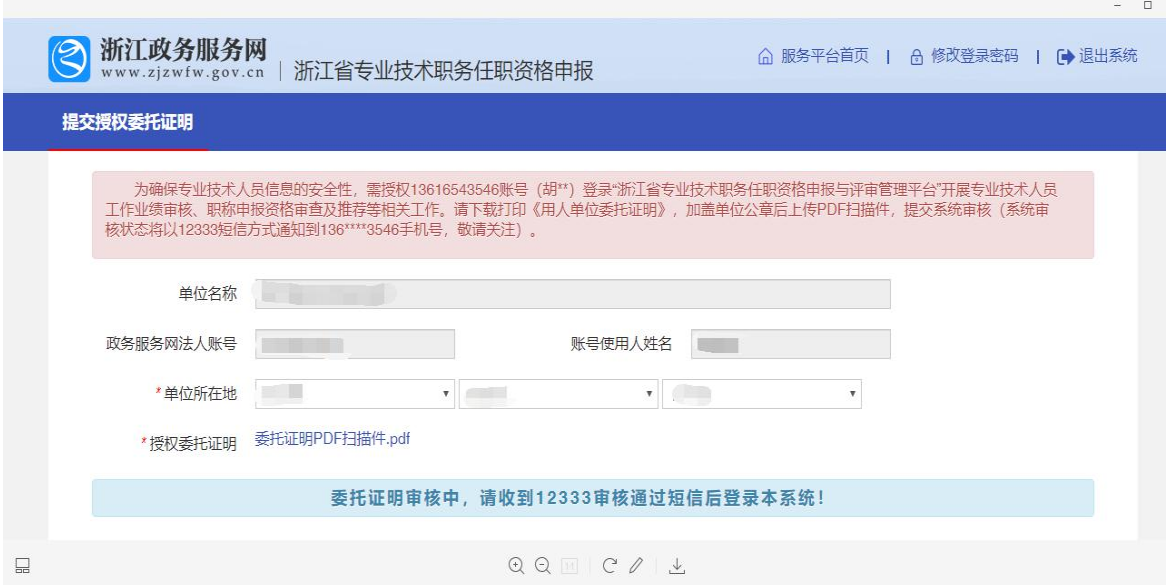

3.业绩档案审核。用人单位登录职称平台后,会显示需要审 核的业绩档案资料和职称申报申请。点击"业绩档案审核",对 专业技术人员的基本信息和相关业绩档案进行审核。点击"职 称申报资格审查",对专业技术人员的申报信息进行审查。注意: 申报对象的业绩档案未完成审核前,无法进行职称申报。

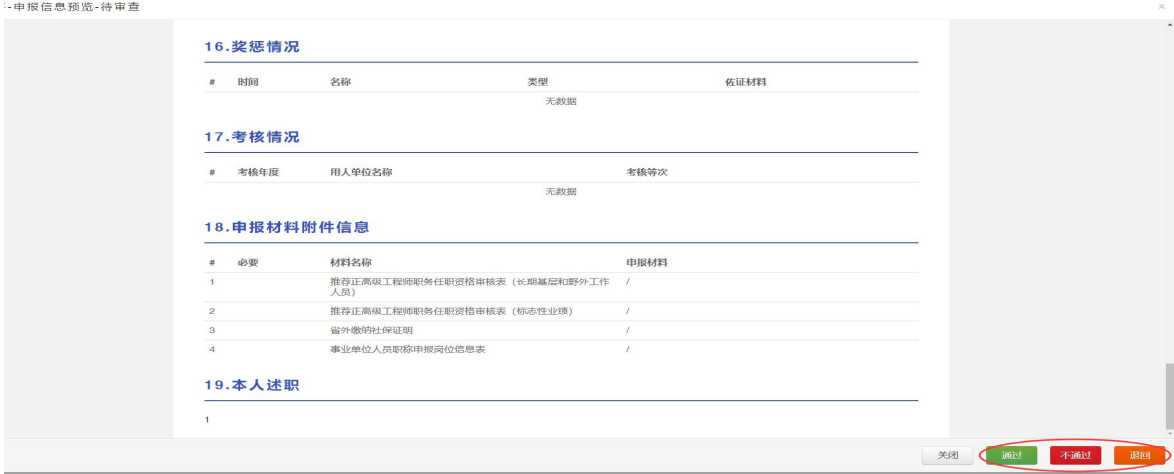

#### 评审资格审查

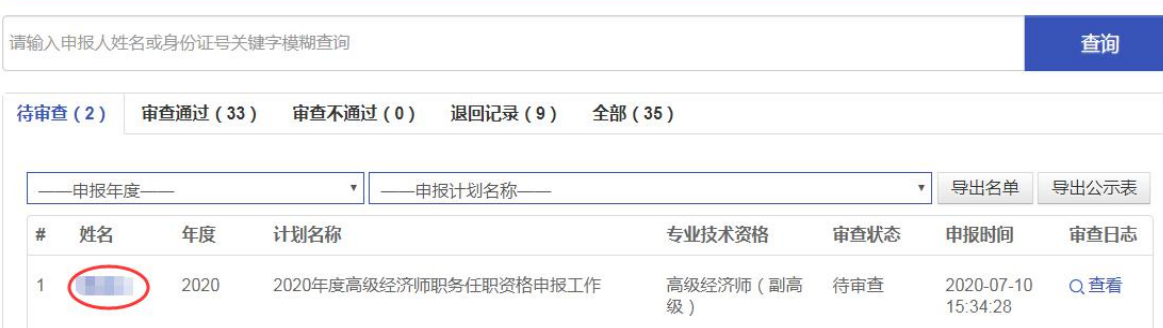

4.申报资料审核。单位逐条逐项对申报对象的职称申报信息 进行审查,如发现资料提供不全,信息有误等,及时退回修改; 审核无误后,点击"通过"按钮,并填写审核通过意见。并录 入对申报对象的业绩公示情况和审查意见,提交所在地主管部 门审核。

## 二、各级主管部门网上审核操作办法

1. 申 报 对 象 所 在 地 主 管 部 门 登 录 职 称 平 台 ( 网 址 : https://zcps.rlsbt.zj.gov.cn/028/login.jsp), 点击"申报业务管 理" ——"职称评审资格审查", 进行资料审查。

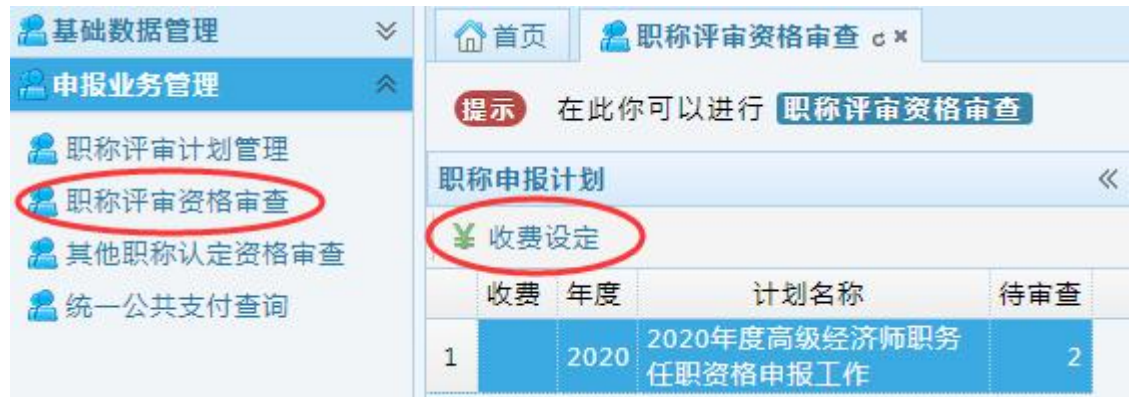

2.首先点击"收费设定",对职称平台默认的"收费"选项 进行更改。原则上,地方主管部门除召开中评委会议需收取"中

推高评审费"外,其他审核环节均不得收取任何费用。

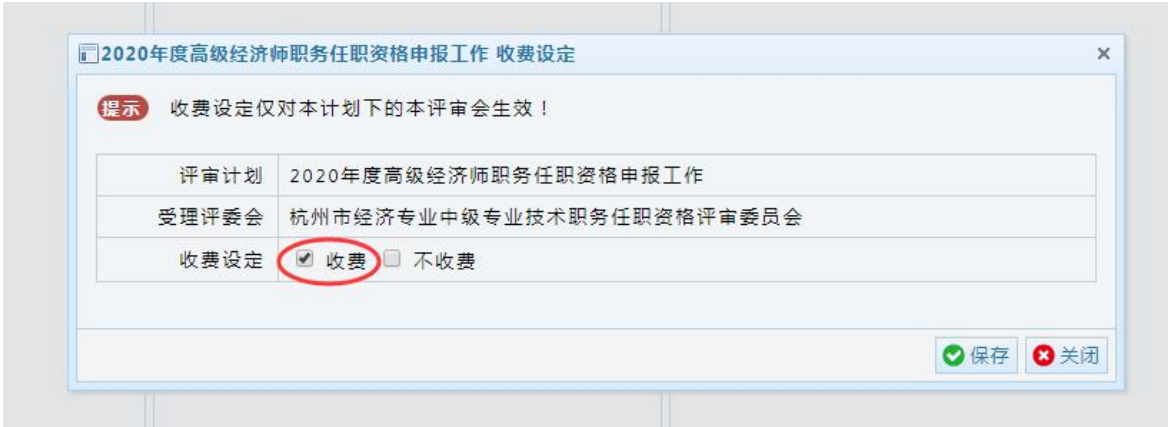

3.点击"待审查",对用人单位推荐的申报对象进行资格审 查。对不具备申报资格的人员,点击"审查不通过"并说明理 由;对资料提供不完整、有误的人员,点击"退回"并注明需 修改的内容;对符合申报条件的人员,点击"审查通过",并签 署审查意见。

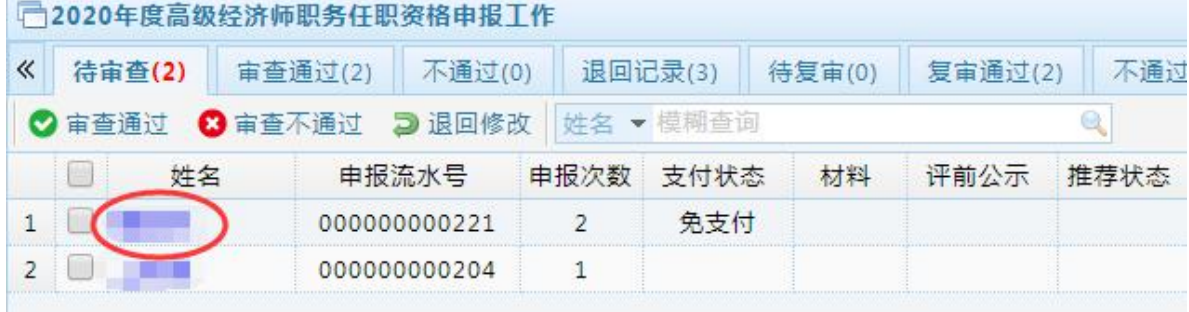

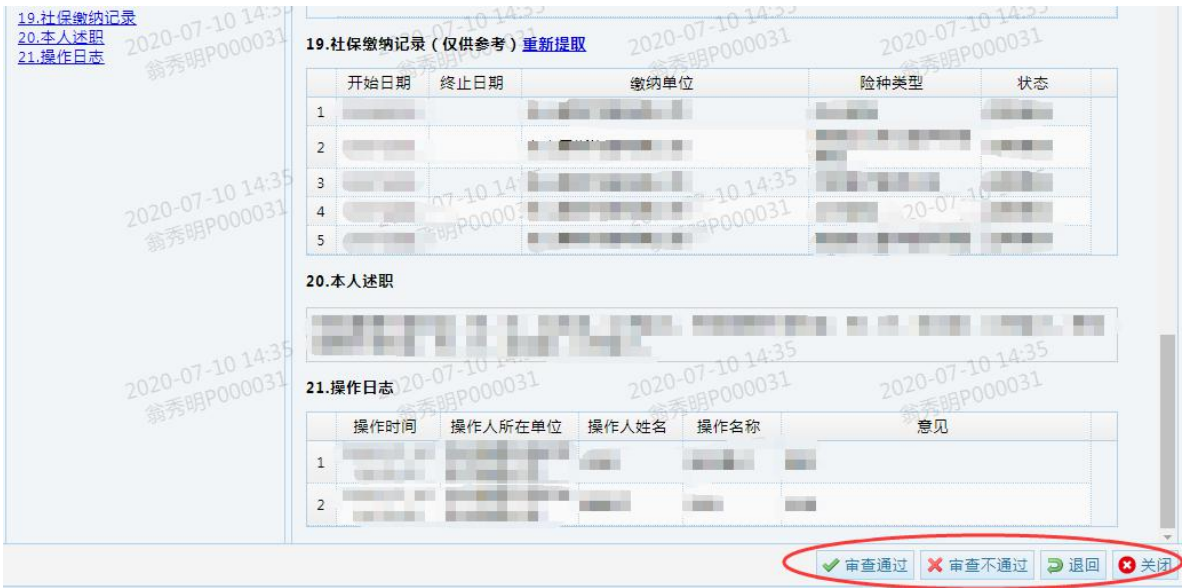

4.县(市、区)申报对象信息审查通过后,提交县(市、区) 人力社保部门审核。县(市、区)人力社保部门按照上述操作步 骤进行审核推荐,提交到所属经济中评委。

市属单位申报对象信息由主管部门审查通过后,提交到所 属市经济中评委。

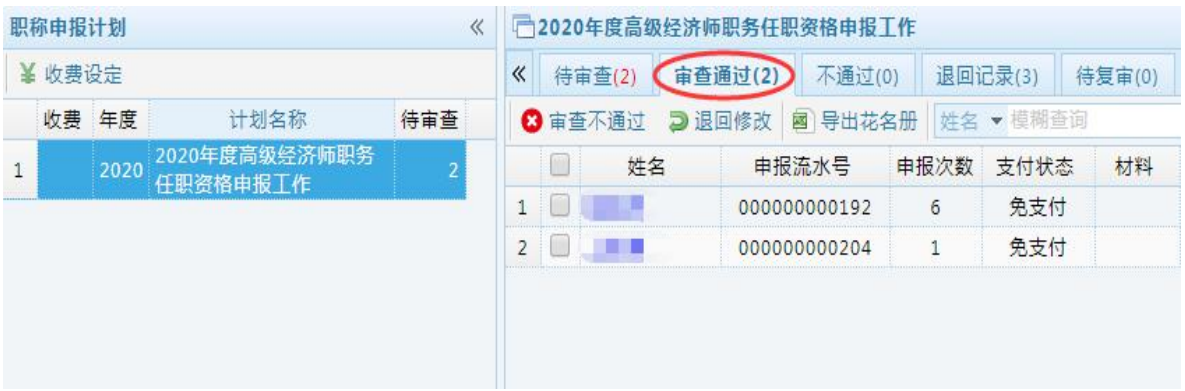

省属单位申报对象信息由主管部门审查通过后,提交到相 应经济中评委。未设经济中评委的,提交到省人才市场经济中 评委。

5.经济中评委资格审查通过后提交到设区市人力社保部门

审核,审核通过后由经济中评委进行评审推荐。

6.经济中评委评审通过后,推荐到省高级经济师职务任职 资格评审委员会办公室,并将推荐人员的《专业技术职务任职 资格评审表》(一式3份,A4 纸打印),完善经济中评委意见并 加盖公章后报送省人才市场(地址:杭州市古翠路 50 号)。

### 三、审查注意事项

1.用人单位必须本着对申报对象负责、对单位负责的态度, 认真及时对所在单位申报对象的基础信息、相关业绩档案的真实 性、准确性进行审核,并将申报对象业绩材料以适当方式进行不 少于 5 个工作日的公示,公示情况在填写审核意见时录入系统。 因申报材料不符合要求等产生的不利影响由个人和推荐单位负 きょうしょう きょうしょう しょうしょく きょうかい しょくしゅう きょうかい しょうかい しゅうしょく

2.各级主管部门应当认真履职,对用人单位推荐的申报材 料进行仔细审查,重点审查申报对象资历、年度考核、继续教 育以及事业编制人员评聘结合等条件,对不符合申报条件人员 不得提交上一级主管部门审查;对不符合要求且模糊不清的材 料,退回要求重新填报。